AutoCAD Crack With Key For PC [2022]

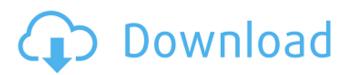

AutoCAD supports a wide range of 2D and 3D drawing and design features, with users able to create drawings that can be used for many different types of projects. For example, AutoCAD can create architectural drawings, electrical and mechanical drawings, architectural sections, floor plans, maps, and technical drawings. AutoCAD's 2D features include drawing, annotating, measuring, printing, and exporting to PostScript and PDF formats. AutoCAD's 3D features include drawing, modeling, animation, rendering, and printing. In addition, it can also produce DWG, DXF, DGN, and IGES files, as well as TIFF, BMP, JPG, and PSD images, and native CAD interchange formats, such as OBJ and IGES. In addition, AutoCAD can be used as a design, production, and reporting tool for a wide range of industries, including architecture, engineering, construction, interior design, design, manufacturing, mechanical design, and more. How to Use AutoCAD AutoCAD 2019 is a fullfeatured application that was originally designed to be used by engineers, architects, surveyors, draftsmen, and other business professionals. However, it has become increasingly popular among hobbyists and graphic designers, who use it to create simple graphics and designs for a variety of purposes. AutoCAD is a 2D-only CAD application. In AutoCAD, you can only create 2D drawings, and if you want to create 3D models, you need to use other software, such as 3ds Max, Rhino, Pro/ENGINEER, and many more. The following is an introduction to AutoCAD 2019. 1. Download and Install AutoCAD is available on the Microsoft Windows OS (such as Windows 8, Windows 7, Windows Vista, Windows 10, Windows Server 2003, and Windows Server 2008), macOS, and Linux (such as

Ubuntu, Red Hat Enterprise Linux, and SUSE Linux Enterprise Server), as well as on mobile and web apps (iOS, Android, and Web browsers). You can download the AutoCAD application from the AutoCAD website. You can also download a trial version of AutoCAD. If you have a Microsoft account, you can save the trial version for 30 days, and you can use it to create up to 500MB of drawings. If you don't have a Microsoft account, you need to purchase AutoCAD

AutoCAD Crack+ [Latest] 2022

\* [www.autodesk.com/AutoCAD Crack Free Download/appstore](www.autodesk.com/AutoCAD Cracked Accounts/app-store) [^5]: [AutoCAD Crack.com](Cracked AutoCAD With Keygen.com) [^6]: [www.autodesk.com/acad/users-guide/autocad-for-windows](w ww.autodesk.com/acad/users-guide/autocad-for-windows) [^7]: [ww w.autodesk.com/products-and-services/design-services/architecture-s ervices](www.autodesk.com/products-and-services/designservices/architecture-services) [^8]: www.autodesk.com/products/autocad [^9]: The Autodesk® AutoCAD® Architecture [@AutodeskArchitecture] is a 3D CAD application for building architects. [^10]: [www.autodesk.com/inspire](www.autodesk.com/inspire) [^11]: [ww w.autodesk.com/portfolio-design-andarchitecture](www.autodesk.com/portfolio-design-and-architecture) [^12]: [www.autodesk.com/products-and-services/design-services/arc hitecture-services](www.autodesk.com/products-and-services/designservices/architecture-services) [^13]: [www.autodesk.com/products-a nd-services/design-services/3d-design-and-construction-services](ww

w.autodesk.com/products-and-services/design-services/3d-design-andconstruction-services) [^14]: [www.autodesk.com/products-and-servi ces/design-services/dwg-and-viewer](www.autodesk.com/productsand-services/design-services/dwg-and-viewer) [^15]: [www.autodesk. com/products-and-services/design-services/rear-guard-buildinganalysis](www.autodesk a1d647c40b

## AutoCAD With Full Keygen Free Download

2. Set up the account info. Open the Autodesk Autocad application. You will be asked to set up an account. 2. Set up the account info. You must provide the following data: - A username and password. -An email address. - An Autodesk Autocad username and password for logon. Select the account you wish to use from the drop down list and click Next. This will open the Password dialog. Enter your Autocad username and password. Click OK. The Autocad desktop will now be opened. 3. Connect to Autocad Go to File > Connect. Select the Autocad option. Enter the Host Address and Port as follows: - Host address: "" - Port: "17" Click Connect. This will connect you to Autocad. Open a new drawing. You are now ready to create a new drawing. 4. Create a new drawing Select a drawing tab from the tools menu. You can also select a tool from the Add > toolbar. Create a new drawing. Save the file. 5. Place objects on the drawing After creating the drawing, you can place objects on the drawing. Make changes to the drawing. These changes will apply to the previous drawing. Exit the tool. 6. Execute commands on objects The Drawing Viewer has commands for executing commands on objects. Select the objects you wish to execute the command on from the tools menu. Type the command. These changes will apply to the previous drawing. 7. Create a new drawing Create a new drawing. Execute the commands. 8. Export You can export a file containing multiple drawings. Select the Tools > Export > Export Multiple Drawings menu option. Select the file format. 9. Execute commands on objects The Drawing Viewer has commands for executing commands on objects. Select the objects you wish to execute the command on from the tools menu. Type the command. These

changes will apply to the previous drawing. 10. Import You can import a file containing multiple drawings. Select the Tools > Import > Import Multiple Drawings menu option. Select the file format. 11. Adjust scale You can scale objects

## What's New in the?

Markup Assist is now available for all AutoCAD clients and works in the same way as in the DesignCenter: Open Markup Assist by rightclicking on any drawing or model or clicking the Markup Assist button on the status bar. If a drawing or model already has a Markup Assist, it will show up at the top, under current drawing. If not, it will open a new Markup Assist. Select the default Markup Type for the job, and type or drag the contents of the design element onto the paper or model. Right-click on any design element and select a character from the menu to insert, customize, or delete it. Use the +/keys to increase or decrease the size of the mark. A circle icon will appear at the top of the design element and indicate whether or not it is currently selected. Pressing the spacebar will select it. You can also select multiple elements by holding down the Ctrl key. To add new elements to your Markup Assist, drag one from a work area and drop it onto the Paper or Model, where it will appear on the paper or model. To add more than one, hold down the Ctrl key and drag the elements to place them. When you are finished, you can close the Markup Assist by pressing the X in the upper right or by selecting Markup Assist > Close Markup Assist. You can then go back to your drawing and open the Markup Assist again to modify your changes. Markup Assist will also appear in the new Drafting & Annotation workspace, next to the Erase tool. You can download a new image

version of the drawing, or click the Download Link icon on the Markup Assist, to send the image to your printer or plotter. Markup Assist will also be available in the Autodesk Design Review client and at on-premises CAD operations tools. Work Area Markup: You can now select from many popular work areas and add work area markup: Click the new Work Area button on the status bar to create a new work area that includes a selection of commonly used tools. For each tool, you can easily change its settings by clicking the arrow button next to the tool. You can also access the properties for any tool by right-clicking on it. You can then drag and drop the tools and add your own to your custom work area System Requirements:

Minimum Requirements: OS: Windows XP/Windows Vista/Windows 7/Windows 8 CPU: Intel Pentium 4 1.5GHz or AMD Athlon XP 2GHz or higher Memory: 128 MB RAM: 128 MB Hard Disk: 150 MB Video: Intel GMA 3150 (330/330i), GMA 3500 (3500/3500M), GMA 4500 (4500/4500M), nVidia G70/G71/G72/G73/G74/GeForce